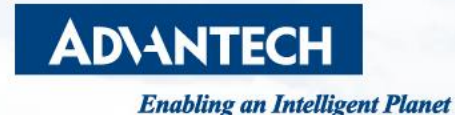

# **How To Enable NEW JIT LOG On EKI-122x Series**

**Calvin Lin, PAE, Advantech**

Edge Computing **Co-Creation Solution Suite** AIFS **E. XNavi** ADVINTECH / **WISE-PaaS** InsightAPM Institutioner M21 iCity Services  $\overline{\phantom{a}}$  iLogistics **WISE-DeviceDn Design-in I.App FEE WISE-STACK** 

### **How To Enable The New JIT Log**

- System > Modbus Settings
- In the Modbus Settings under System page, uncheck the option "Modbus Legacy Mode" to enable the new working model of Modbus Gateway for Server Mode or Client Mode. With the new working model, JIT log is also working in a new way.

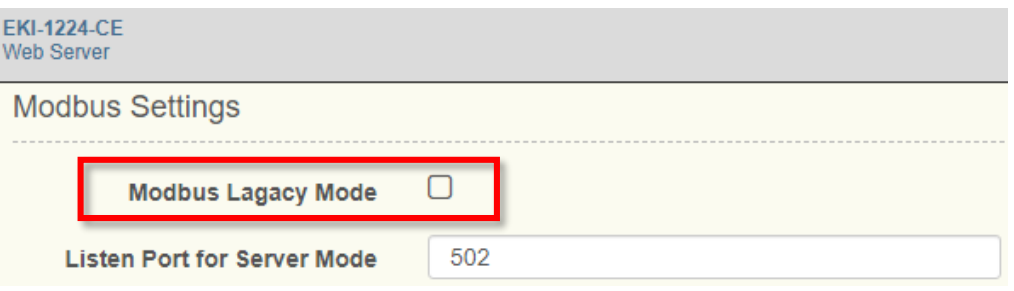

• With the new working model, users no longer required to configure the Device Name to ENABLE\_JIT\_DIAG. Just keep it as is.

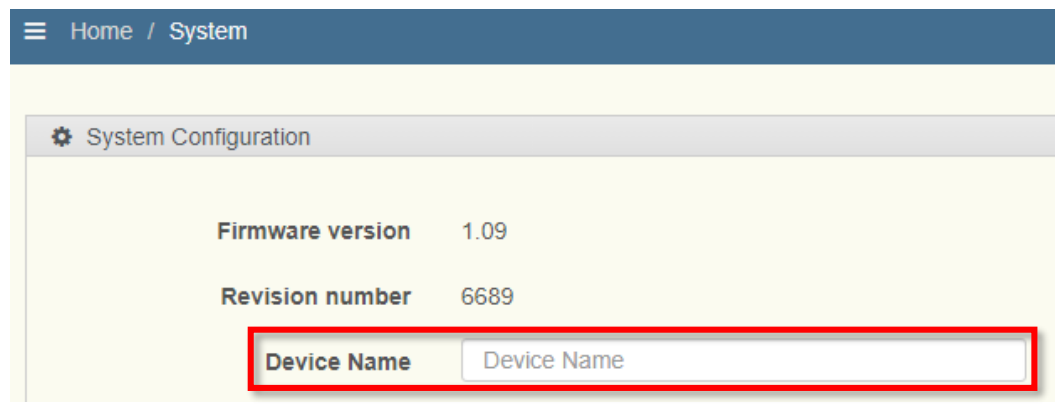

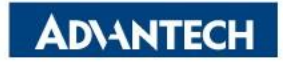

### **To Show The New JIT Log**

• Syslogd > Syslogd Settings

Same as the JIT log before.

To show the JIT Log In the Modbus Messages window under Syslogd, set Enable the option "Syslogd" to make it effective. Otherwise, the selected options for JIT will never be printed.

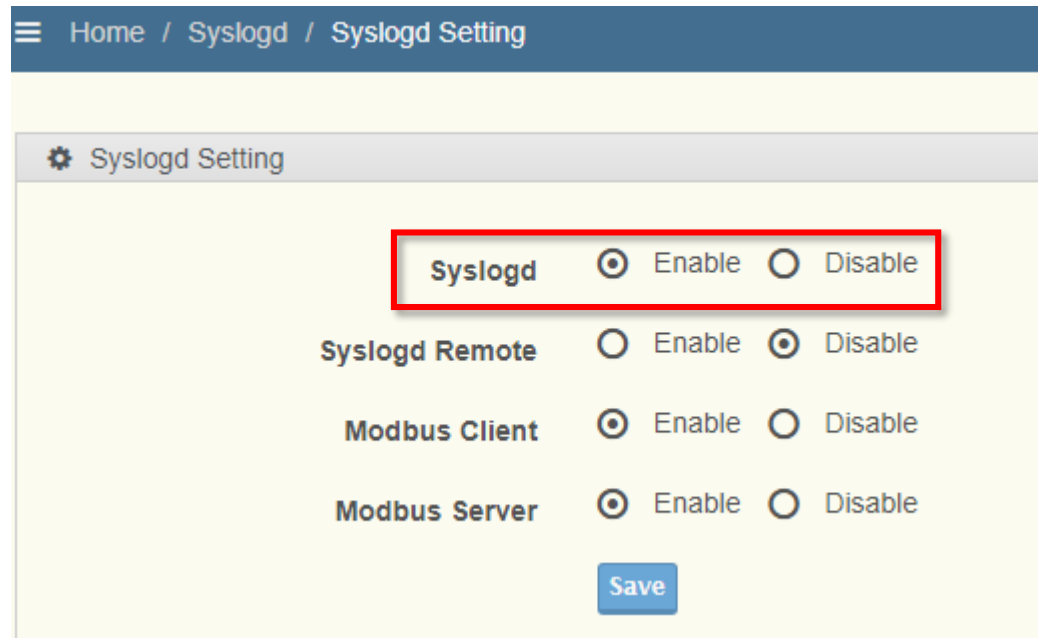

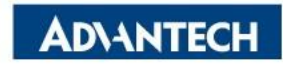

### **New Monitor & JIT Log – COM Port Server Mode (1/3)**

#### • Monitor > Port N (Modbus Server Mode)

In the Monitor page of the COM Port, the webpage has lots of differences compare with the legacy mode.

• Modem Status

The Modem Status can be seen here. Signal which is currently ON will be listed, like RTS/CTS/DTR/DSR.

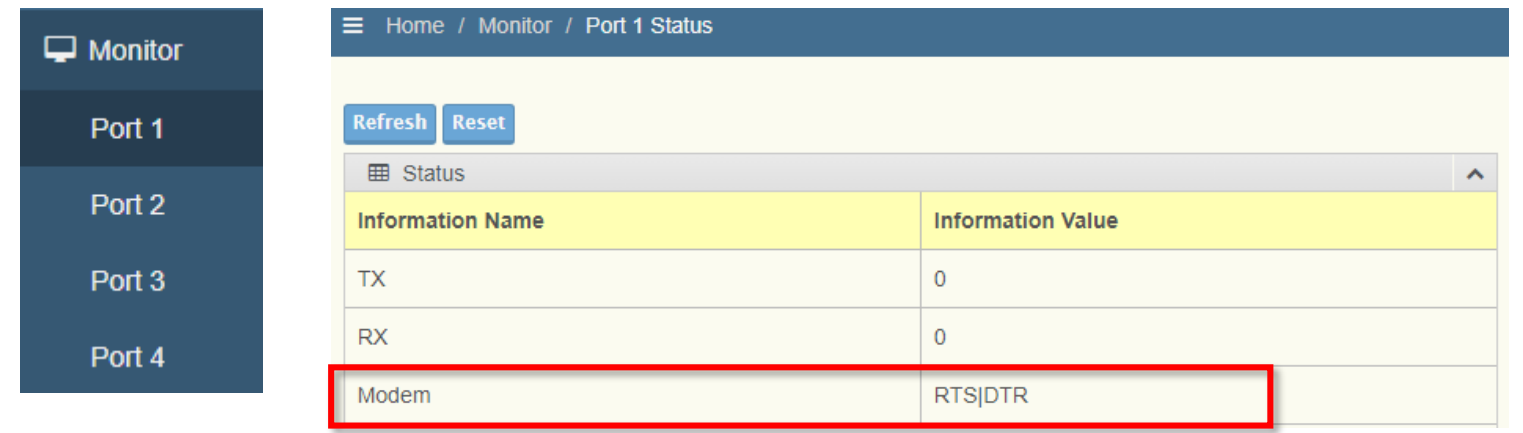

#### • Modbus Statistics

The max. response time measurement is moved from Syslog to Monitor. Users can check the actual **max. response time** of the Modbus Nodes, and adjust the timeout parameters accordingly. And, if there's a exception code found, the counter will also increased.

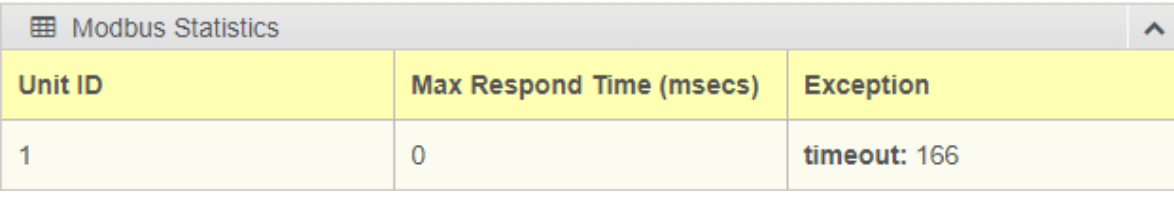

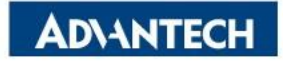

### **New Monitor & JIT Log – COM Port Server Mode (2/3)**

• Monitor > Port N (Modbus Server Mode)

The JIT options are more detailed in the new model.

• Just-In-Time Diagnostic

Select the required options to print them in the Syslodg Message page. serial are for raw bytes, and modbus are for parsed commands and responses

• JIT Dump Length

To define the length of the raw data to be printed in the **Syslogd Message** window.

Default length is 12 bytes; if then content within the raw data is longer than that, oversized part will not be printed.

 $\blacksquare$  If you don't know what option should be checked, select them all to show all the information.

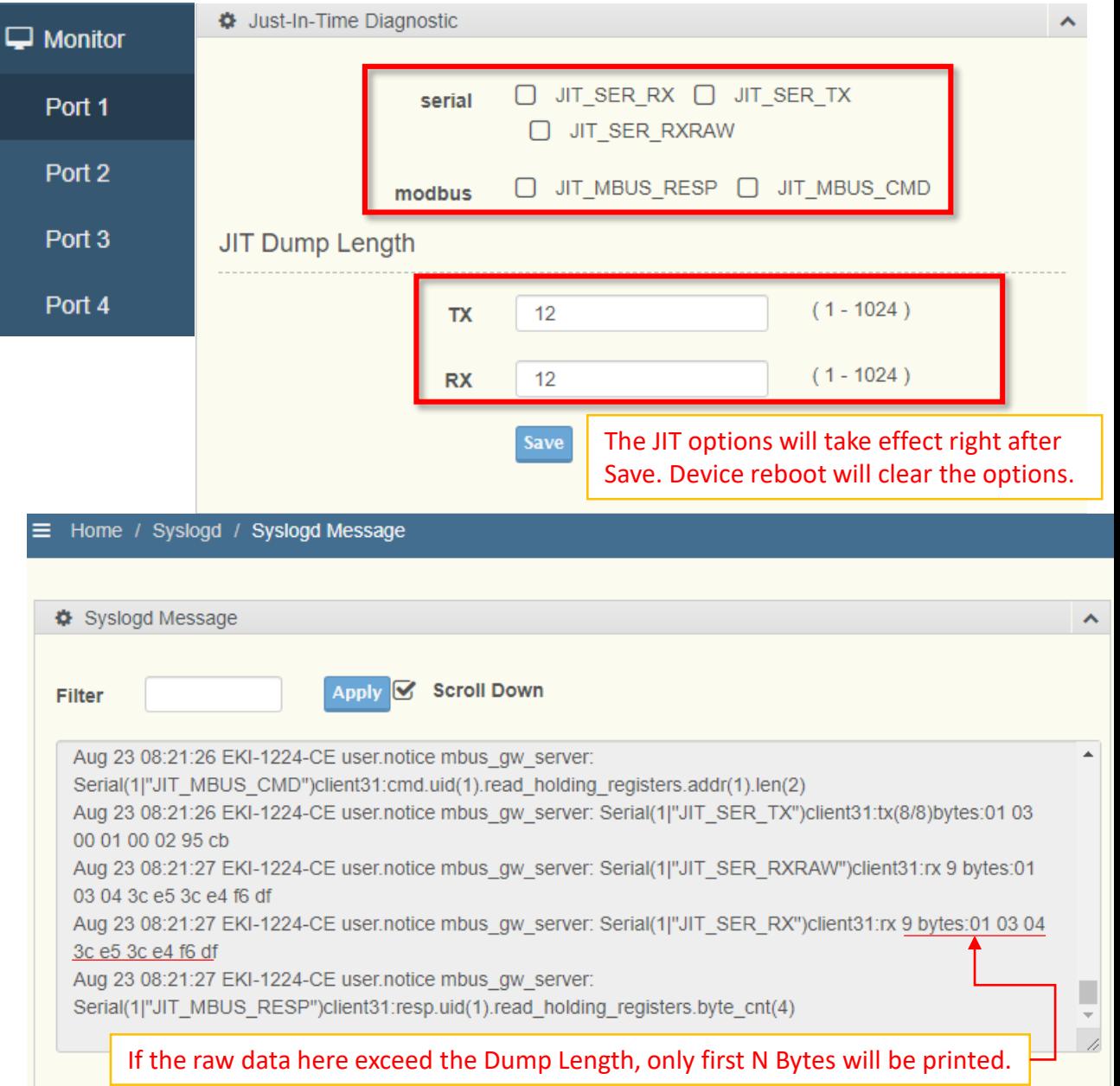

### **New Monitor & JIT Log – COM Port Server Mode (3/3)**

#### • Monitor > Port N (Modbus Server Mode)

In the Monitor pages, the JIT options are for this specific COM Port, no matter where the commands come from. Note that the Logs here actually contains no Ethernet side information.

Ex. Modbus/TCP Client to 2 Modbus/RTU End Devices on COM Port 3, with JIT enabled on COM 3.

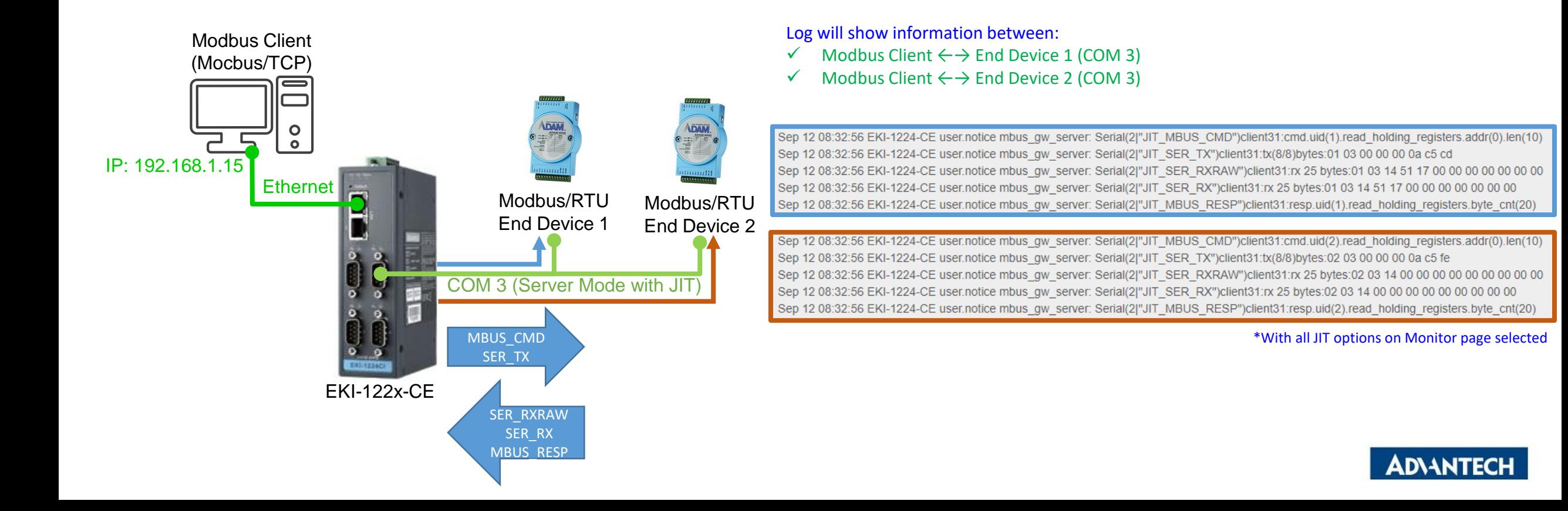

### **New Monitor & JIT Log – COM Port Client Mode (1/2)**

#### • Monitor > Port N (Modbus Client Mode)

Similar to the format seen when the COM Port is set to Server Mode, with few more options in the Client Mode.

• Just-In-Time Diagnostic

Select the required options to print them in the Syslodg Message page. Available options includes the serial, tcp and modbus categories. Options for tcp are mainly for the data sent by the COM Port.

• JIT Dump Length

To define the length of the raw data to be printed in the **Syslogd Message** window.

Default length is 16 bytes; if then content within the raw data is longer than that, oversized part will not be printed.

 $\blacksquare$  If you don't know what option should be checked, select them all to show all the information.

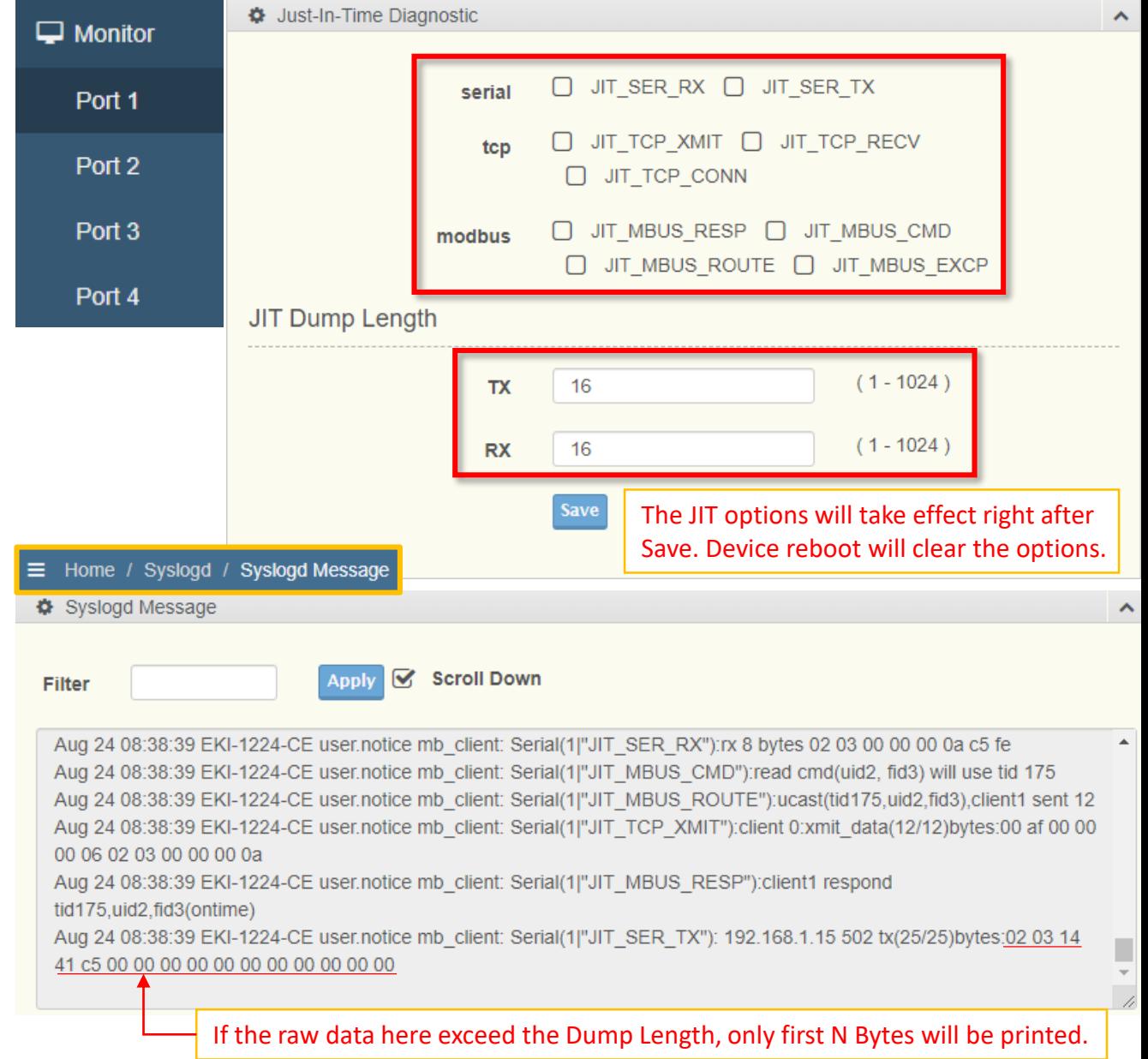

### **New Monitor & JIT Log – COM Port Client Mode (2/2)**

#### • Monitor > Port N (Modbus Client Mode)

In the Monitor pages, the JIT options are for this specific COM Port, no matter where the command goes. Modbus/TCP related options are also available; Modbus/TCP commands sent from this COM Port will shown when selected.

Ex. Modbus/RTU Client on COM 1 to 2 Modbus/RTU End Devices on COM 3, with JIT enabled on COM 1.

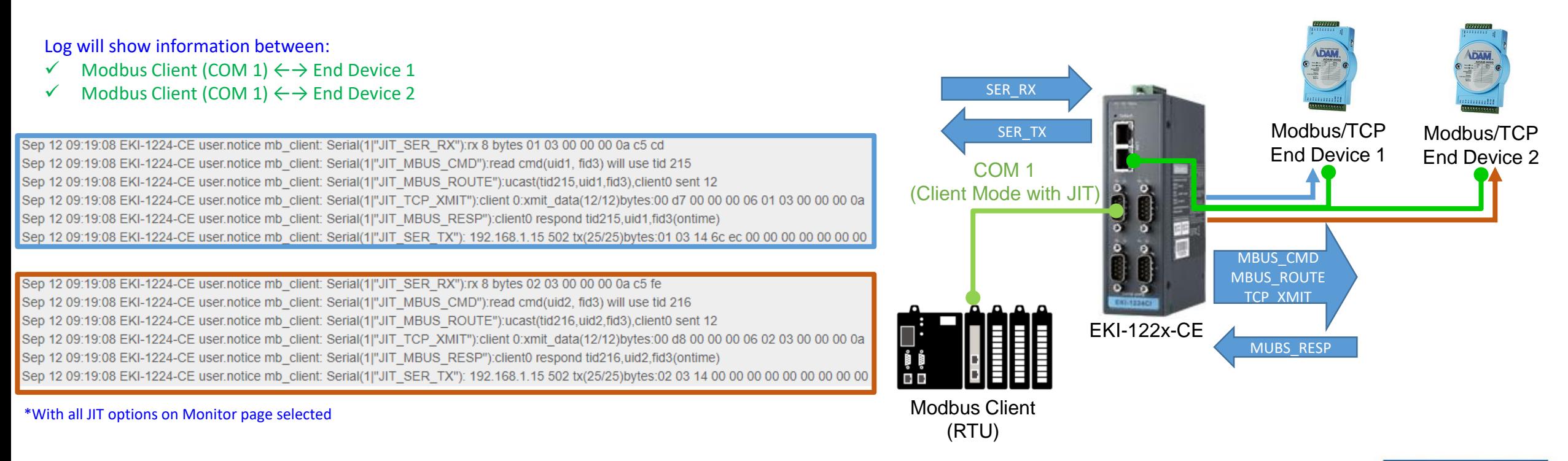

**ADVANT** 

### **New Monitor & JIT Log – By TCP Session (1/2)**

#### • Syslogd > Modbus Server

JIT options here are selected by TCP session. Only connections still alive are available; disconnected sessions will be removed.

Different Source IP/Port & Destination IO/Port combination will be considered as different TCP session.

\*As how it is named, only TCP Sessions which are connecting to Peers on COM Ports set in Server Mode will be recorded. TCP Peers connected by the Client mode will not be recorded here.

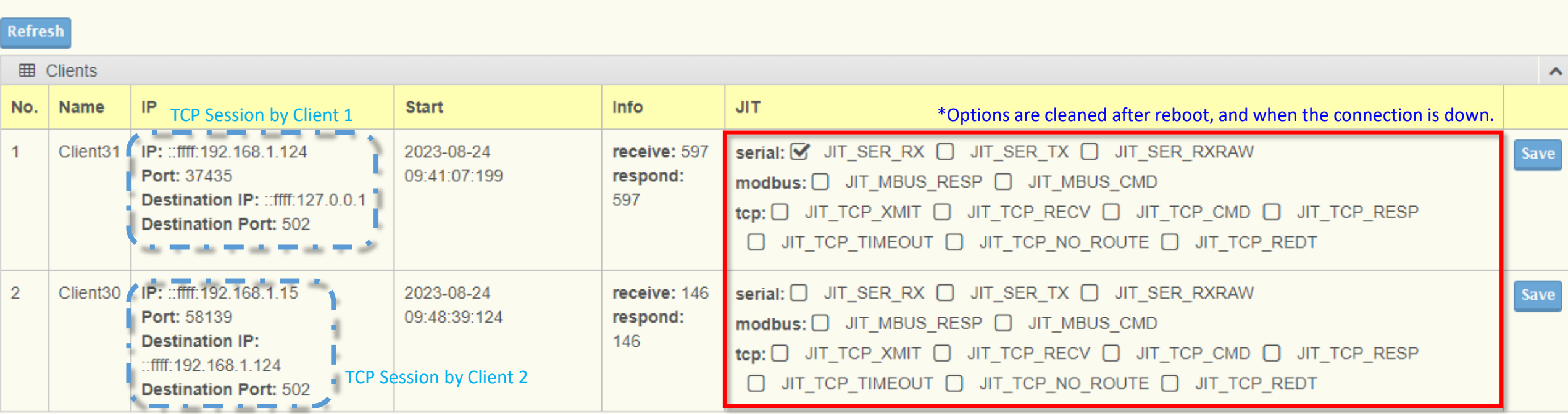

#### ≡ Home / Syslogd / Modbus Server

### **New Monitor & JIT Log – By TCP Session (2/2)**

#### • Syslogd > Modbus Server

New JIT Log viewed in the aspect of TCP Session allows the user to inspect the Modbus Data related to specific Client, no matter which COM Port it ended up goes to.

Ex. Modbus/TCP Client to 2 Modbus/RTU End Devices on COM Port 3 and 4, respectively, with JIT enabled on TCP session Modbus Client

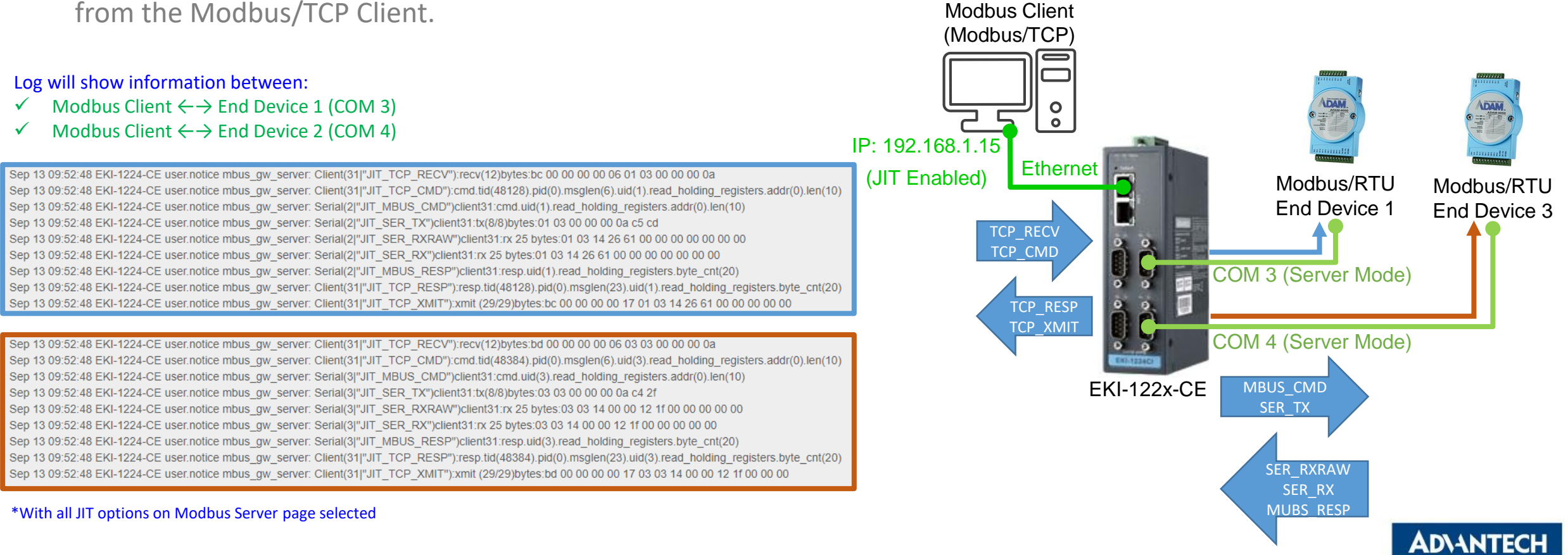

### **JIT Log Enabled With All Option On**

#### • Syslogd > Syslogd Message

Here shows the JIT Log according to the options selected, either the options were selected in the Monitor page or Modbus Server page.

If same options are selected both for COM Port and TCP Session, only one entry for each event will be actually shown, since they are basically the same thing.

For example, option JIT\_SER\_RX exist on both pages. Selecting them at the same time will show only one entry when COM Port received data.

Sep 1 08:15:43 EKI-1224-CE user.notice mbus\_gw\_server: Client(31|"JIT\_TCP\_RECV"):recv(12)bytes:01 00 00 00 00 06 03 03 00 00 00 05 Sep 1 08:15:43 EKI-1224-CE user.notice mbus\_gw\_server: Client(31|"JIT\_TCP\_CMD"):cmd.tid(256).pid(0).msglen(6).uid(3).read\_holding\_registers.addr(0).len(5) Sep 1 08:15:43 EKI-1224-CE user.notice mbus\_gw\_server: Serial(1|"JIT\_MBUS\_CMD")client31:cmd.uid(1).read\_holding\_registers.addr(0).len(5) Sep 1 08:15:43 EKI-1224-CE user.notice mbus\_gw\_server: Serial(1|"JIT\_SER\_TX")client31:tx(8/8)bytes:01 03 00 00 00 05 85 c9 Sep 1 08:15:43 EKI-1224-CE user.notice mbus qw server: Serial(1|"JIT SER RXRAW")client31:rx 15 bytes:01 03 0a 00 01 00 02 00 03 00 04 00 Sep 1 08:15:43 EKI-1224-CE user notice mbus\_gw\_server: Serial(1|"JIT\_SER\_RX")client31:rx 15 bytes:01 03 0a 00 01 00 02 00 03 00 04 00 Sep 1 08:15:43 EKI-1224-CE user.notice mbus\_gw\_server: Serial(1|"JIT\_MBUS\_RESP")client31:resp.uid(1).read\_holding\_registers.byte\_cnt(10) Sep 1 08:15:43 EKI-1224-CE user.notice mbus\_gw\_server: Client(31|"JIT\_TCP\_RESP"):resp.tid(256).pid(0).msglen(13).uid(3).read\_holding\_registers.byte\_cnt(10) Sep 1 08:15:43 EKI-1224-CE user.notice mbus gw server: Client(31|"JIT TCP\_XMIT"):xmit (19/19)bytes:01 00 00 00 00 00 0d 03 03 0a 00 01 00 02 00 03 00

• If you don't know what option should be checked, select them all to show all the information.

serial: V JIT\_SER\_RX V JIT\_SER\_TX V JIT\_SER\_RXRAW modbus: Ø JIT\_MBUS\_RESP Ø JIT\_MBUS\_CMD tcp: Ø JIT\_TCP\_XMIT Ø JIT\_TCP\_RECV Ø JIT\_TCP\_CMD  $\boxtimes$  JIT TCP RESP  $\boxtimes$  JIT TCP TIMEOUT  $\boxtimes$  JIT TCP NO ROUTE **S** JIT TCP REDT

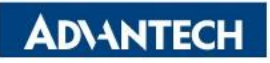

ዹ

## *Co-Creating the Future Co-Creating the Future of the IoT World of the IoT World*

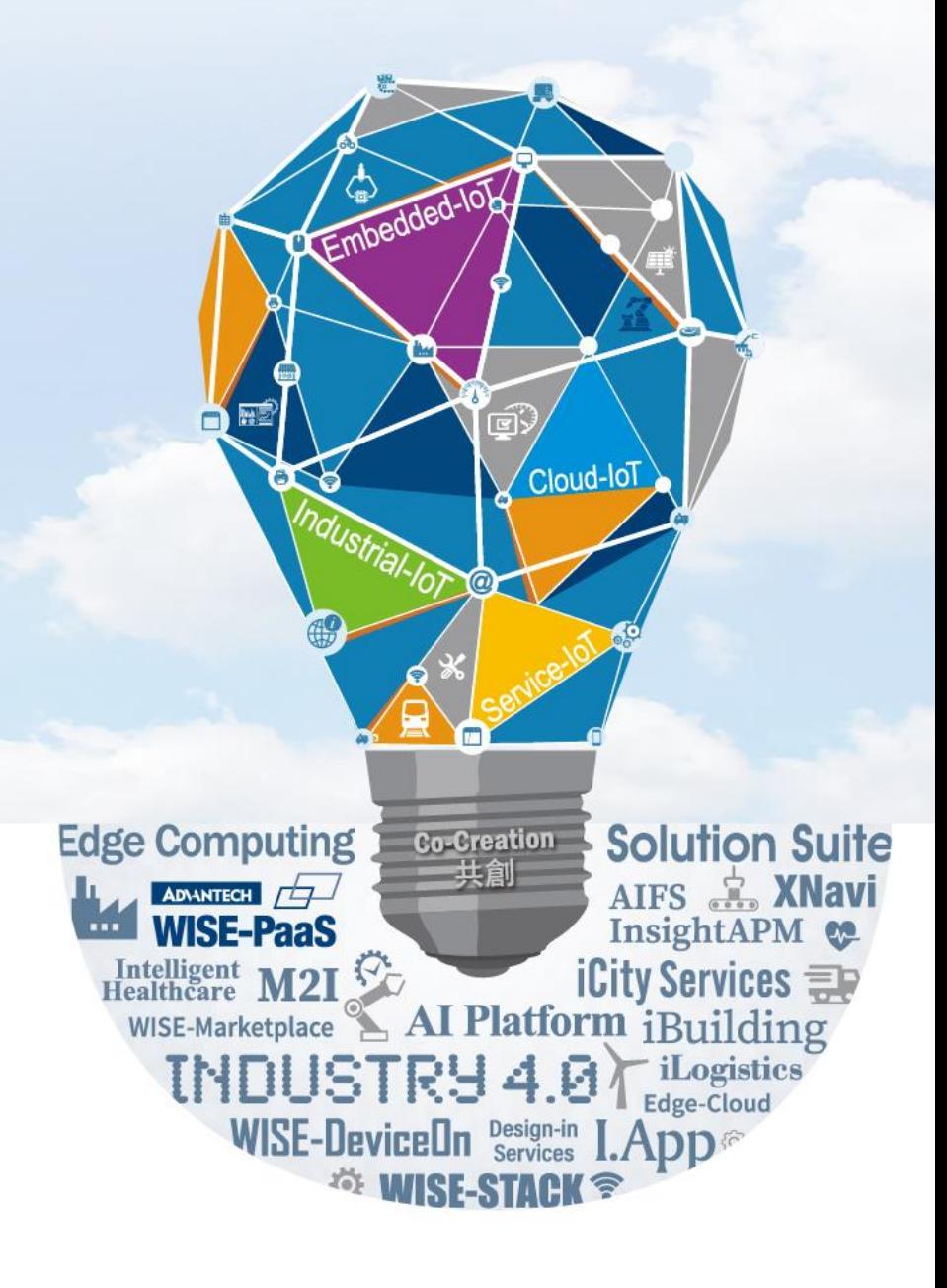